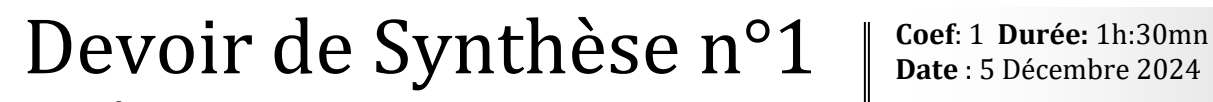

**Matière** : Informatique **Lycée Secondaire de Bargou Enseignant** : M. MOEZ ELOUARED

**Exercice N°1 : (5.5 pts)**

Soit les deux tableaux T1 et T2 ci-dessous :

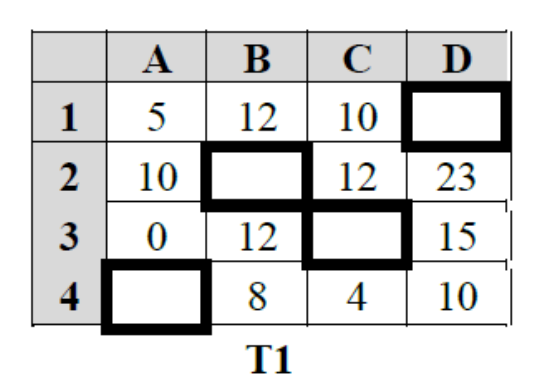

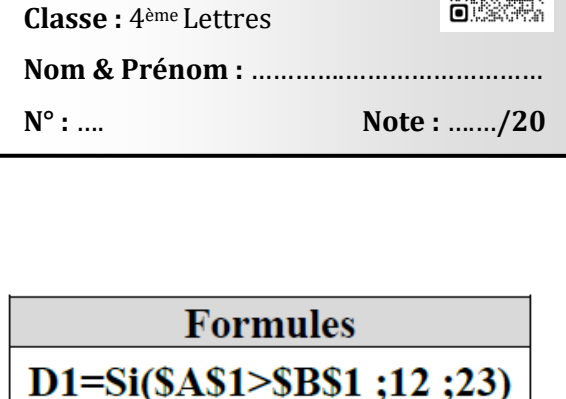

D2=Somme  $(A1 : A4)$ D3=Max  $(A1 : B3)$ D4=Moyenne (B3:C4)

 $T<sub>2</sub>$ 

1) Compléter le tableau T1 par les valeurs adéquats des cellules A4, B2, C3 et D1 en se référant aux formules données dans le tableau T2 afin d'obtenir les résultats figurant dans les cellules de la colonne D.

2) Soit les critères de validation de données suivants. Pour la plage **A1 :D1** :

- Contenu autorisé :**Nombre entier**.
- Les données **comprises entre 0 et 30**

Afficher le message de saisie suivant :

- Titre : **Saisie contrôlée**.
- Message de saisie : **Saisir un entier entre 0 et 30**.

Afficher le message suivant en cas d'une saisie non valide :

- Style =**Arrêt**
- Titre : **Erreur**.
- Message d'erreur: **Saisie non valide !!**

Compléter les champs des fenêtres de validation des données dans les figures .

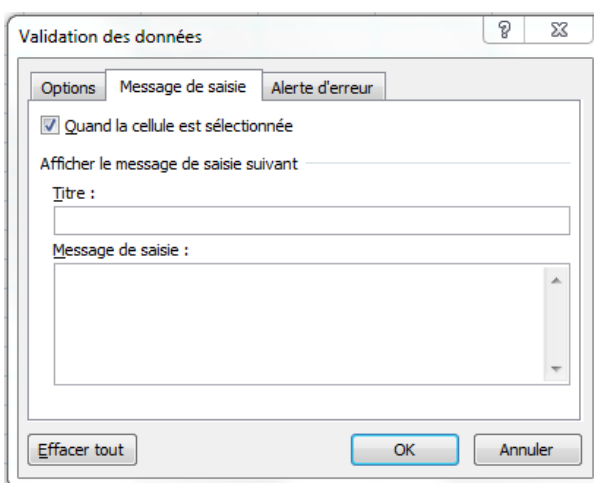

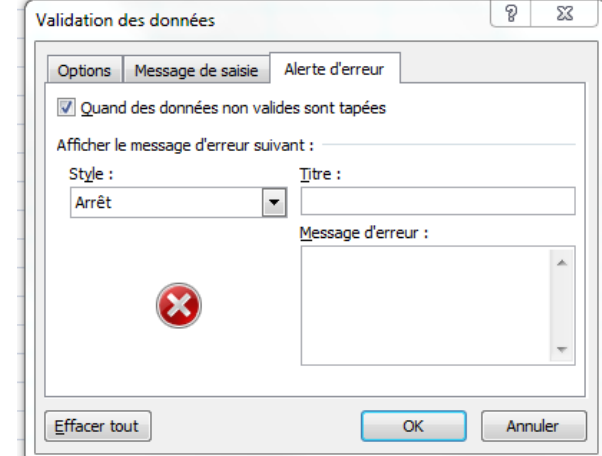

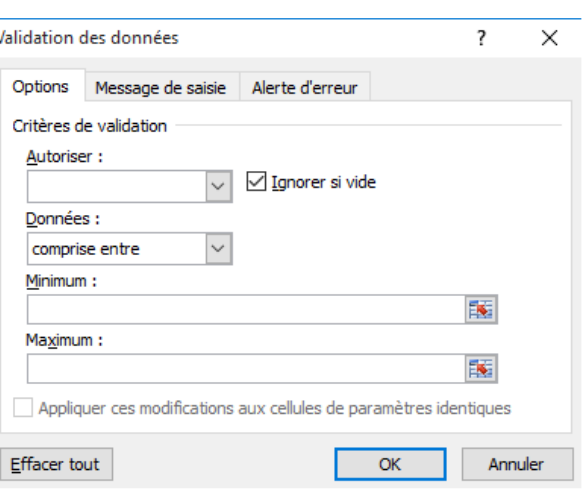

## **Exercice N°2 : (nb pts)**

Le tableau suivant représente une grille de salaires des ouvriers d'une société agricole :

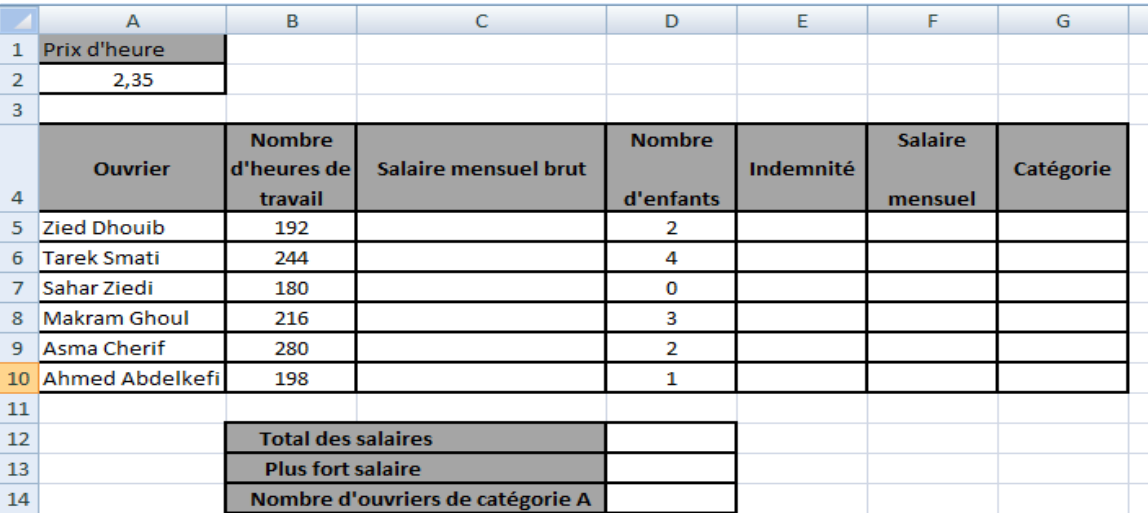

 **Tab1.**

**1)** Donner la formule adéquate à saisir dans la cellule **C5** pour calculer le salaire mensuel brut du premier ouvrier sachant que :

**Salaire mensuel brut= Nombre d'heures de travail\*prix de l'heure.**

 $\mathcal{L}^{(n)}$ 

**2)** Donner la formule adéquate à saisir dans la cellule **E5** pour calculer le montant de l'indemnité pour le premier ouvrier, sachant que :

**Indemnité= (salaire mensuel brut \* 2%)\*Nombred'enfants.**

…………..……………………………………………………………………………

**3)** Donner la formule adéquate à saisir dans la cellule **F5** pour calculer le montant du salaire mensuel du premier ouvrier sachant que :

## **Salaire mensuel=salaire mensuel brut + Indemnité.**

…………..……………………………………………………………………………

**4)** Donner la formule adéquate à saisir dans la cellule **G5** pour déterminer la catégorie de l'ouvrier sachant que :

**Catégorie= "A" Si Salaire mensuel** est supérieur ou égale à 500

**Catégorie= "B"** dans le cas contraire.

…………..……………………………………………………………………………

**5)** Utiliser une fonction prédéfinie dans la cellule **D12**, déterminer le **Total des salaires**.

…………..……………………………………………………………………………

**6)** Utiliser une fonction prédéfinie dans la cellule **D13**, déterminer le **Plus fort salaire**.

…………..………………………………………………………………………………

**7)** Mettre dans la case correspondante la lettre **V** si la formule proposée permet de calculer le **Nombre d'ouvriers de catégorie A** dans la cellule **D14** ou la lettre **F** dans le cas contraire.

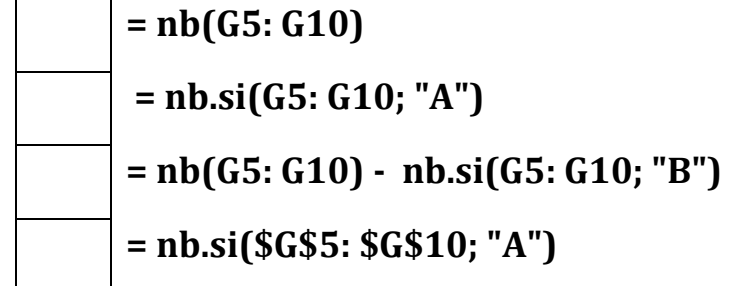

**8)** Soit le graphique suivant réalisé sur le tableau **Tab1.**

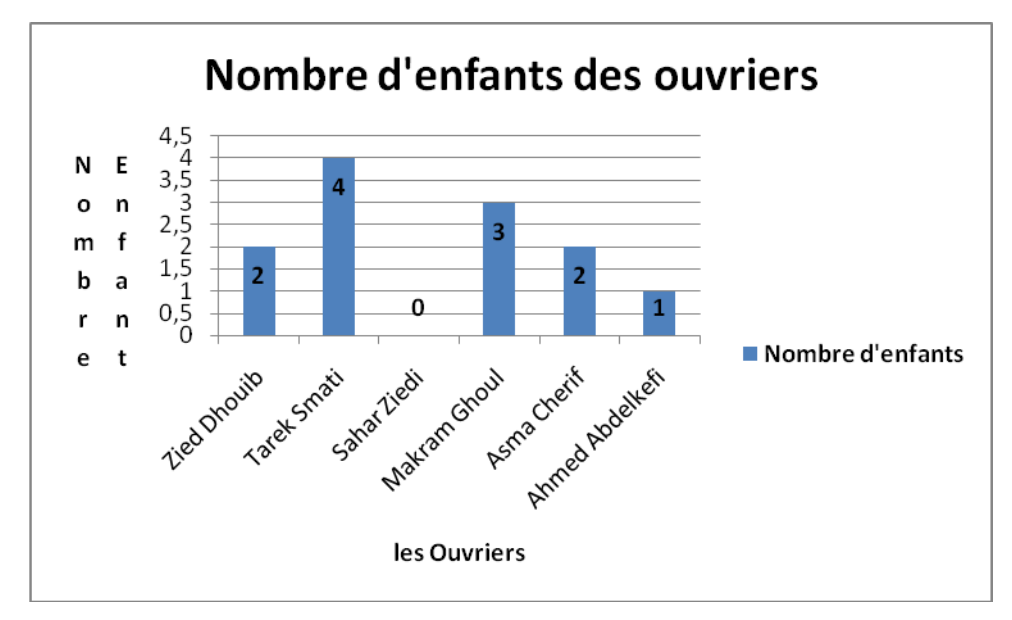

**a°)** Cocher les éléments figurants dans le graphique :

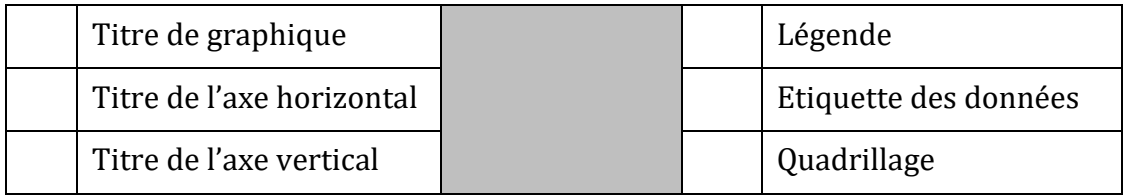

**b°)** Mettre dans la case correspondante la lettre **V** si la plage proposée permet de générer ce graphique ou la lettre **F** dans le cas contraire.

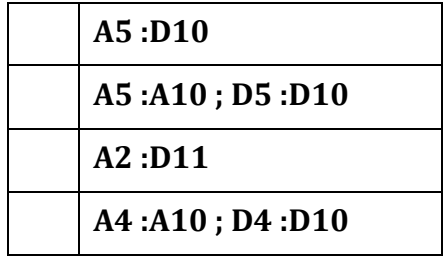